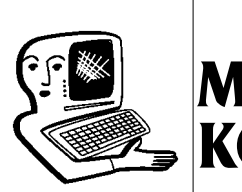

## МУЛЬТИМЕДИА-**КОНСУЛЬТАЦИИ**

На вопросы о комплектации образовательных учреждений средствами мультимедиа, о возможностях применения этого оборудования отвечает Виктория Аркадьевна Власенко, заведующая кафедрой информатизации образования Владимирского ИПКРО.

Вместе с новым оборудованием кабинетов наша школа получила и комплект Лего. Сейчас у нас специальный кружок по конструированию для детей 3-4-х классов. Скажите, пожалуйста, на каких уроках и в каких классах целесообразно применять этот конструктор? Инна Фёдоровна Петрова

Для того чтобы ответить на вопрос о возможных направлениях применения комплектов Лего, необходимо знать, какой именно конструктор получила Ваша школа.

Сейчас в европейской образовательной практике Лего-конструкторы системно применяются от дошкольных образовательных учреждений до старших классов школ. Возможное применение конструкторов  $\Lambda$ его достаточно широко, как и сам выбор различных моделей - от простых детских конструкторов до комплексных программируемых моделей. В зависимости от модели использовать Лего-конструкторы можно как в начальной школе. так и в старшем и среднем звене, в том числе при проведении

занятий в коррекционных классах, а также в начальном профессиональном образовании. Лего-конструкторы можно использовать в двух направлениях — в урочной (в том числе и при организации домашнего или дистанционного обучения) и внеурочной деятельности.

Во внеурочной деятельности, как и в начальной школе. это может быть отдельный кружок по робототехнике,  $\Lambda$ егоконструированию. Что касается школьных предметов, то использование конструкторов целесообразно на уроках информатики, технологии, физики, особенно в профильных классах.

Занятия с использованием Лего-конструкторов позволяют обеспечить практическую составляющую при проведении занятий по предметам физико-математического цикла, создать образовательную среду с широкими возможностями для организации практической деятельности школьников, получения ими практических навыков конструирования, программирования.

Кроме того, совместная работа учащихся над общим проектом способствует формированию коммуникативных навыков учащихся, умений работать в команде. В процессе самостоятельной деятельности по конструированию с использованием Лего происходит развитие творческих способностей, навыков критического мышления.

Применение конструкторов на различных уроках зависит от конкретных моделей. На уроках физики конструкторы могут быть использованы при проведении демонстрационных экспериментов, лабораторных работ, при организации научно-исследовательской деятельности школьников при изучении таких разделов, как «Meханика» (простые механизмы, виды движения и пр.), «Молекулярная физика» (газы, элементарные механизмы, пневматика, гидравлика),

233 Народное образование 8'2012

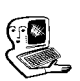

Мультимедиаконсультации

«Элементы квантовой теории» (фотоэффект и др.). Поскольку конструкторы Лего имеют визуальную среду программирования (RoboLab), которая предназначена для конструирования программ для роботов, программы, создаваемые учащимися в этой среде, получают материальное воплощение в поведении реальных объектов (конструируемых роботов), что способствует лучшему усвоению основных понятий курса информатики.

Применение конструкторов на уроках информатики целесообразно при изучении таких тем, как «Моделирование» (начальная школа); «Формализация и моделирование», «Алгоритмы и исполнители» (основная школа); «Информация и информационные процессы», «Информационные модели и системы», «Средства $HKT$ ».

На уроках технологии («Технология. Технический труд») конструкторы Лего могут быть использованы при изучении таких тематических модулей, как «Машины и механизмы. Графическое представление и моделирование» и «Электротехнические работы». Причём одни и те же модели конструкторов зачастую могут быть использованы как на разных предметах, так и для разных возрастных категорий учащихся. Всё зависит от постановки задач и форм организации деятельности.

В старших классах нашей школы реализуется информационнотехнологический профиль. Хотели бы оснастить кабинет и средствами робототехники. Посоветуйте, пожа-

## луйста, как выбрать подходящие модели Лего-конструкторов. П.С. Ивченко

Конструкторы Лего действительно бывают разных видов. Разработано специальное направление «Education» — конструкторы для образования. К ним относятся такие виды конструкторов, как Duplo,  $WeDo,$ E-lab, Mindstorms (серии RCX, NXT) и др. Для оснащения кабинетов информатики целесообразно приобретать образовательные конструкторы для создания роботизированных устройств, которые можно программировать. В программных роботах программа, заложенная в устройство, выполняется, как правило, циклично через определённый промежуток времени. Но наибольший интерес представляют конструкторы, относящиеся к типу интеллектуальных роботов, поскольку их поведение может определяться не просто заложенной программой, а осуществлять выбор необходимой программы в зависимости от состояния внешних условий (показаний специальных датчиков).

К типу интеллектуальных роботов относятся конструкторы Лего серий Mindstorms и WeDo. Более подробную информацию об образовательных конструкторах, составе наборов и дополнительной комплектации можно найти, например, на сайте Института новых технологий http://intedu.ru в разделе Предметная среда современной школы и детского сада — Образова-

тельные конструкторы. Полезную информацию можно найти также на сайте про-|граммы «Робототехника»  $http://robosport.ru/about/$ 

В классе установлена доска • Panaboard, каждый раз при подключении доски к компьютеру запускается программа калибровки. Как часто нужно выполнять эту процедуру? Нина Петровна Ермакова

При подключении доски Panaboard к компьютеру автоматически запускается программа elite Panaboard software и появляется экран калибровки доски. Процесс калибровки необходим для настройки точного прикосновения пользователя к интерактивной доске. В специальном окне маркером или пальцем (в зависимости от модели доски) в соответствии с инструкциями необходимо указать положение углов изображения на рабочей поверхности доски.

Если доска и проектор в Вашем кабинете размещены стационарно, то достаточно откалибровать доску один раз и запомнить настройки. Для этого после завершения процедуры калибровки в диалоговом окне завершения необходимо установить флажок около команды Всегда использовать эти сведения о калибровке, чтобы в дальнейшем пропускать калибровку при последующих запусках программы elite Panaboard software.

В случае, если доска или проектор не имеют стационарного

размещения, калибровка может потребоваться всякий раз при включении оборудования, если доска или проектор перемещались с момента предыдущего запуска. При отсутствии автоматического запуска процесса калибровки его можно вызвать с помощью специального значка в области уведомлений, выбрав в меню команду *Калибровка.*

? Ïîñêîëüêó øêîëà ïîêà íå èìååò âîçìîæíîñòè îñíàñòèòü êàæäûé кабинет компьютером и проектором, специально приобрели ноутбук и проектор, чтобы можно было устанавливать в разных кабинетах при необходимости. Но при подключении проектора к ноутбуку часто возникают проблемы — не появляется изображение или изображение есть, но не показывает видео. Ноутбук не подходит для работы с этим проектором или необходимо что-то настроить? В чём проблема?  $H.H.$  Песова

Действительно, Вам необходимо учесть, что при подключении проектора к ноутбуку проектор выступает как второй монитор. Необходимо в настройках ноутбука указать на подключение второго монитора. Это можно сделать через меню: *Пуск — Панель управления — Оформление — Экран — Подключение к внешнему дисплею*, в *Настройках экранов* выбрать команду *Дублировать экраны*. Можно использовать комбинацию клавиш Fn+F5.

Что касается воспроизводства видео, то в этом случае, чтобы видео отображалось на экране, может понадобиться перенастроить ноутбук на работу только с проектором. Для этого нужно будет отключить экран ноутбука,

зайдя, как и в предыдущем случае, в настройки экранов и выбрав команду *«Отобразить рабочий стол только на 2».* Можно это сделать и с использованием комбинации клавиш Fn+F3 (или Fn+F4, или Fn+F5, или Fn+F7 в зависимости от модели ноутбука) (при выключенном проекторе). После этого можно запускать проигрыватель, видео должно появиться на Вашем проекционном экране.

Важной задачей школы является формирование навыков caмоорганизации школьников, какой интернет-ресурс мог бы помочь в планировании и организации своего времени, что можно использовать в работе с учащимися? С.И. Авдеев

Самый простой способ для организации работы и планирования своего личного времени — использование такого простого сервиса, как «Календарь». Существует большое количество онлайн-календарей, которые являются частью крупных сервисов, порталов, например: http://calendar.google.com, http://calendar.yandex.ru, и др.

Рассмотрим возможности сервиса на примере Google https://www.google.com/calendar/. Вы можете просмотреть видеоруководство по работе с данным сервисом здесь: http://video.yandex.ru/users/sh tyka-ru/collection/4/ С помощью такого календаря педагог может вести отдельный календарь мероприятий, например, в классе, предоставлять

## КОНСУЛЬТАЦИИ

доступ к нему своим ученикам, их родителям, рассылать приглашения на намеченные мероприятия.

Можно создавать различные календари для разных направлений своей работы, личные календари, календари проектов и пр. Календарь позволяет создавать напоминания, которые можно получать по электронной почте, во всплывающих окнах или прямо на мобильный телефон. Доступ к Вашим календарям может быть настроен в соответствии с Вашими задачами. Этот ресурс удобен в использовании как для педагогов, так и для обучающихся.

Часто встречаю упоминания о блогах педагогов, многие такие ресурсы мне нравятся, хотелось бы самой попробовать. Насколько просто создавать такой собственный блог? И.И. Кочетова, учитель русского языка и литературы

Блог (от англ. log — журнал, web  $log$  — интернет-журнал, интернет-дневник) — вебсайт, состоящий из регулярно добавляемых записей, которые могут содержать как текст, так и изображения или мультимедиа. При этом записи такого интернет-дневника отсортированы в обратном хронологическом порядке (последняя запись сверху). Сегодня феномен персональных сетевых публикаций — предмет специальных исследований.

В ряде работ блоги рассматриваются как новая, специфическая форма распространения

 $\left| \frac{235}{\text{Hap}_\text{одное образование}} \right|$  8'2012

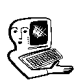

Мультимедиаконсультации

информации. Блоги всё чаще используются для организации деятельности бизнес-организаций, в библиотечной и преподавательской практике.

В сети существует множество площадок, на которых можно завести свой блог, например: • LiveJournal — Живой Журнал**<sup>1</sup>** — наибольшее количество российских блоггеров и механизмы для поддержания сообществ; •  $B<sub>logger</sub><sup>2</sup>$  — позволяет завести блог любому пользователю почтовой системы Google;

• Word $Press^3$  — ВордПресс платформа, которая позволяет вести блог на удалённом сервере или установить систему на своей машине или в локальной сети вуза или школы.

● Тwitter**<sup>4</sup>** или FriendFeed**<sup>5</sup>** поскольку в мире растёт интерес к микроблоггингу.

Достаточно просто использовать для создания блога аккаунт Google. Создание блога состоит из двух шагов: присвоение блогу имени и выбор шаблона оформ-

- **<sup>1</sup>** http://www.livejournal.com/
- **<sup>2</sup>** http://www.blogger.com
- **<sup>3</sup>** http://ru.wordpress.org/
- **<sup>4</sup>** http://twitter.com/
- **<sup>5</sup>** http://blog.friendfeed.com/

ления. Последовательное выполнение этих простых действий позволит Вам создать с сети Интернет собственный блог, имеющий уникальный адрес. Если у Вас пока нет аккаунта Google, к этим двум шагам добавится ещё регистрация аккаунта. Для начала наберите в браузере адрес http://www.blogger.com (рис. 1).

Если у Вас уже есть аккаунт Google, Вам нужно ввести логин и пароль Вашего аккаунта справа на странице, чтобы приступить к созданию блога, пропустив процедуру регистрации. В противном случае нажмите на кнопку *Начать* и Вы перейдёте к форме для регистрации. Заполните все предложенные поля, обратите внимание, что вы обязательно должны иметь адрес электронной почты. Щёлкните по кнопке *Продолжит*ь.

Шаг 1. Назовите свой блог. В поле адреса блога впишите название латинскими буквами и проверьте доступность этого имени. Если имя занято, выберите другое. Щёлкните по кнопке *Продолжить* (рис. 2).

Шаг 2. Выбор шаблона блога. Вы можете остановить

свой выбор на любом понравившемся шаблоне оформления, в дальнейшем, используя настройки, можно будет легко сменить оформление (рис. 3).

Нажав на кнопку *Продолжить*, Вы попадёте в свой собственный блог. Пока в нём нет сообщений, но Вы без труда это исправите, выбрав на панели инструментов команду *Новое сообщение*. В этом сообщении Вы можете поделиться, например, своими первыми впечатлениями от освоения этого инструмента.

Запишите адрес вашего блога из адресной строки, теперь Вы можете послать его своим коллегам или разместить этот адрес, например, на школьном сайте. Собственный уникальный URLaдpec будет иметь не только Ваш блог, но и каждое сообщение, опубликованное внутри него. Это позволит при необходимости обратиться именно к этому сообщению, а не перелистывать все сообщения блога.

Сервис, который мы использовали для примера (http://www.blogger.com), позволяет пользователям создавать любое число блогов. НО

## консультации

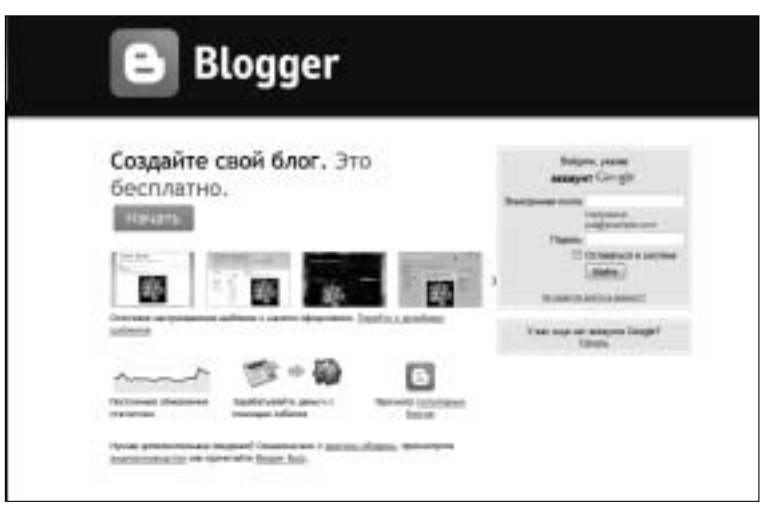

Рис. 1. Вид стартового окна сайта http://www.blogger.com

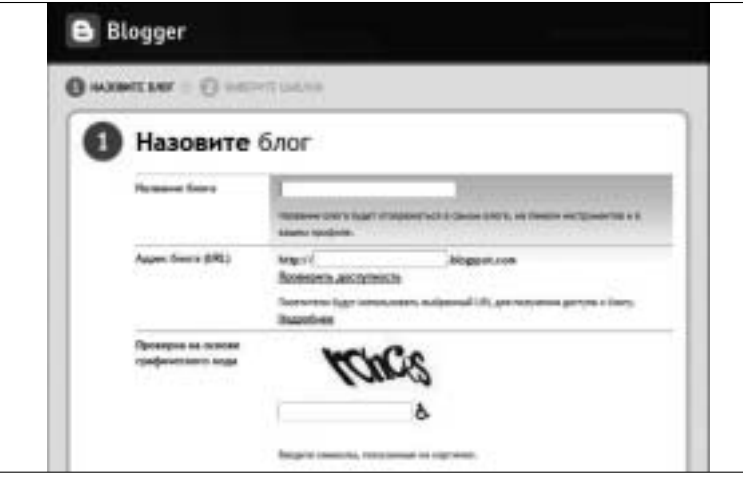

Рис. 2. Шаг 1. Ввод названия блога

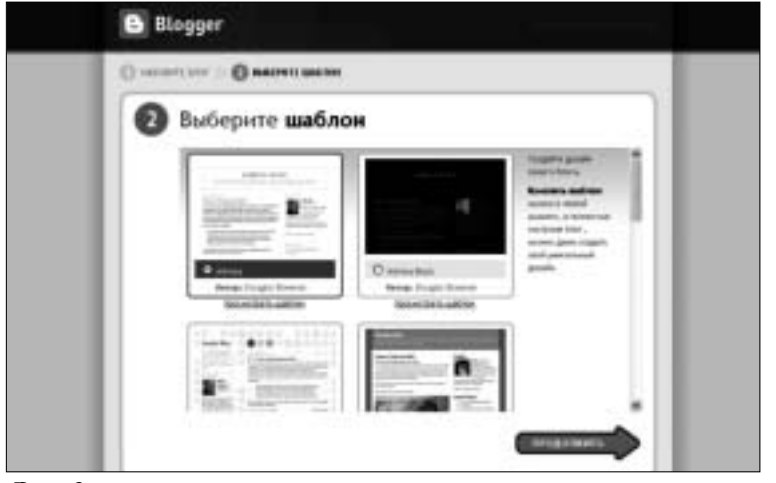

**Рис. 3**